# **Margins**

The space around and between groups.

## Usage

```
Set_Property(OLECtrlEntID, "OLE.Margins", Array)
```
## Values

Array has the following structure:

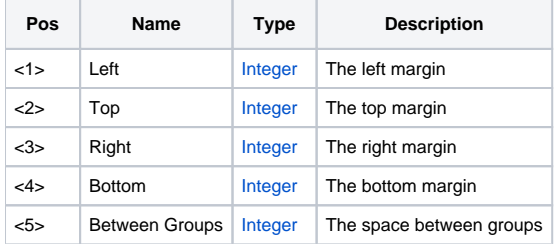

### Remarks

The Margins property establishes the spacing between groups and the control's edges and between groups themselves. The first four fields--Left, Top, Right, and Bottom--establish the space in pixels between the control's edge and the groups. In other words, they position the groups relative to the control.

The last field, Between Groups, sets the space in pixels between all groups. That is, it positions groups relative to each other. This one field sets the same space between all groups; there is currently no way to specify spacing values for separate groups.

You can simply let the [Theme](https://wiki.srpcs.com/display/ShortcutBarControl/Theme) property determine the margins for you by setting this property to "Default". In fact, this is the default value for the Margins property. Once you decide to alter at least one margin, though, you become responsible for setting all margin values.

## Example

```
// Set 2 pixel margins all around 
Set_Property(@Window:".OLE_SHORTCUTBAR", "OLE.Margins", 2:@FM:2:@FM:2:@FM:2:@FM:2) 
// Set wide outer margins but keep groups close together 
Set_Property(@Window:".OLE_SHORTCUTBAR", "OLE.Margins", 12:@FM:12:@FM:12:@FM:12:@FM:6) 
// Use the Theme's margin settings 
Set_Property(@Window:".OLE_SHORTCUTBAR", "OLE.Margins", "Default")
```
#### See Also

[Theme](https://wiki.srpcs.com/display/ShortcutBarControl/Theme)